## **Activité Excel : projet**

Utilisez le même fichier Excel td excel 1.xls contenant le modèle de facture.

## **Travail à faire**

- créer un menu qui est lancé dès que l'on accède à la feuille **Produits** ;
- ce menu doit permettre :
	- de créer un nouveau produit,
	- de créer un document Word contenant la confirmation d'achat en reprenant les information de la commande et le total TTC de la commande (Net à payer)

## **Retour au menu de Excel & VBA**

[Excel et VBA \(Visual Basic pour Application\)](https://siocours.lycees.nouvelle-aquitaine.pro/doku.php/dev/excelvba/accueil)

From: <https://siocours.lycees.nouvelle-aquitaine.pro/> - **Les cours du BTS SIO**

Permanent link: **<https://siocours.lycees.nouvelle-aquitaine.pro/doku.php/dev/excelvba/tdexcelprojet>**

Last update: **2016/01/20 13:54**

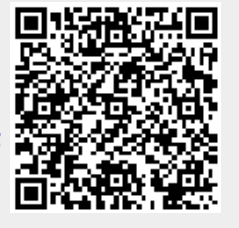